**Skolan för Datavetenskap och kommunikation Idage och Skolan i Skolan för Datavetenskap och kommunikation** 

### DD1311 Programmeringsteknik med PBL

Föreläsning 16

- Några attribut hos GUI-komponenter:
	- text, height, width, bg, font
	- variable
	- command
- Lambda-uttryck
- Funktionsanrop med parameter

# Variabler

- Ett attribut som alla komponenter har är variable.
- Om man i förväg skapat ett variabelobjekt:  $s =$  StringVar()
- så kan man koppla ihop variabel och komponent med knapp["variable"] = s
- Metoden get hämtar data från en variabel.

### Anropa funktion med knapptryck!

- Ett annat attribut som alla komponenter har är command.
- Där anger man vilken metod/funktion som ska anropas när komponenten används.
- Om vi skriver en funktion addera() som ska anropas när nån trycker på knapp så kan vi koppla ihop funktion med knapp så här:

1

```
knapp["command"] = addera
```
• Man kan också koppla ihop knappen med en funktion när den skapas:

```
from Tkinter import *
def byttext():
    knapp["text"] = "Aj!"
roten = Tk()knapp = Button(roten, 
               text = "Tryck inte",
               command = byttext)
knapp.pack()
roten.mainloop()
```
# Parametrar då?

- I bägge varianterna ovan skickar man bara med *namnet* på funktionen.
- Hur ska man göra om funktionen har parametrar?
- Lösning: Använd *lambda-uttryck*!

### Lambda-uttryck…

- Ett lambda-uttryck är ett alternativt sätt att skapa en funktion.
- Istället för att definiera funktionen på vanligt sätt

```
def dubbla(x):
```

```
return 2*x
```
• Skriver man

```
dubbla = lambda(x) : 2*x
```
# …som parameter till Button

```
from Tkinter import *
def byttext(t):
    knapp["text"] = t
roten = Tk()knapp = Button(roten,
    text="Tryck inte", 
    command=(lambda: byttext("Aj!"))) 
knapp.pack()
roten.mainloop()
```
# Layout

- Komponenter har metoder som styr hur de ska placeras i fönstret.
- Enklast är att använda pack: knapp.pack()
- Men bättre kontroll fås med grid: knapp.grid(row=4, column=3)
- Rita först en skiss över hur det ska se ut!
- Se programexemplet [saga.py](http://www.csc.kth.se/utbildning/kth/kurser/DD1311/forel10/saga.py)

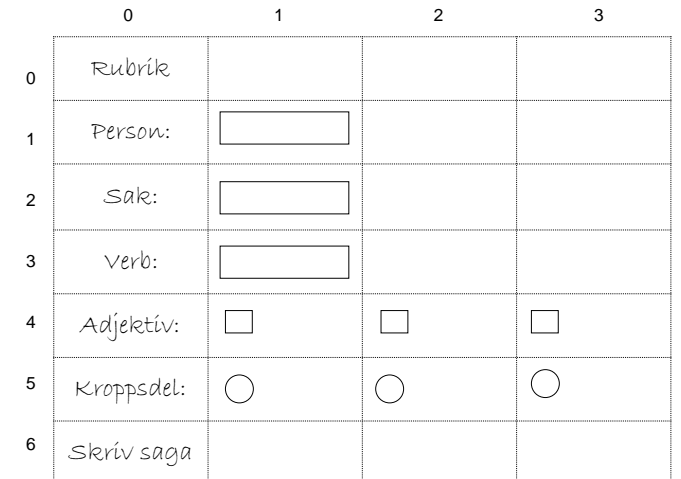

# .py eller .pyw?

- Program som är avsedda att startas med dubbelklick på ikonen brukar man ge efternamnet ".pyw", t ex "saga.pyw"
- Då slipper man det svarta DOS-fönstret i bakgrunden.
- Men under avlusningen kan man utnyttja DOS-fönstret för kontrollutskrifter med print eller raw\_input.

# Tkinter och IDLE

- Din utvecklingsmiljö IDLE är skriven i **Tkinter!**
- Det innebär att *mainloop* redan är igång om du kör programmet inifrån IDLE, vilket kan få Shell-fönstret att bete sig underligt.
- Kommentera därför bort raden roten.mainloop()
	- när du kör ditt Tkinter-program i IDLE.